# **Review Magazines**

## **guide**

MANCHESTER **INTO**<sup>®</sup>

### **A) Using the Reviews**

i) You can access the Review Magazines online archive via the Learning Centre website at **http://intolearningcentre.co.uk** or through **Library Services and then e-library in Brightspace**. Then choose online and electronic resources.

ii) Click on the **OpenAthens** logo and input your username and password. Contact the Learning Centre if you don't have one.

iii) You will see the following screen. Click on the **Reviews** at top of the screen.

### **INTO MANCHESTER**

Once you open the Reviews you will then see the magazines that INTO Manchester currently has available to search.

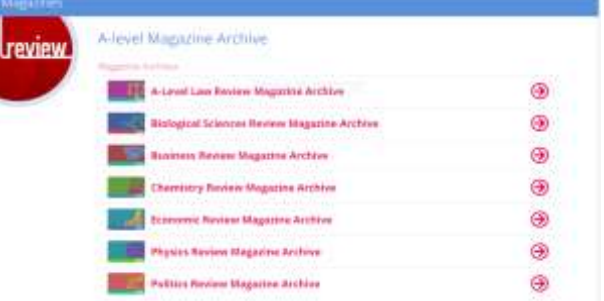

**Website: http://intolearningcentre.co.uk**

**Brightspace: Library Services then e-library**

**E-mail: manchester.lrc@intoglobal.com**

**Telephone: 0161 631 1222**

### **B) Searching for one particular article**

If you know the **volume and issue** of the Review you want to search click on that Review e.g. Economic Review.

In the box that appears use the drop down menus to select the specific **issue and volume** that you wish to view and click OK.

The

magazine opens at

the contents page. You

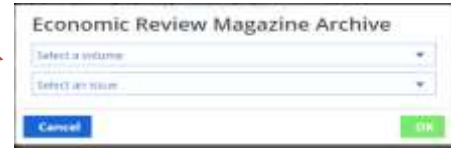

jump to a specific article by selecting it from the list. In order to view the page you want, click on the thumbnail image on the right.

You can use arrows to move the article along, a zoom function is

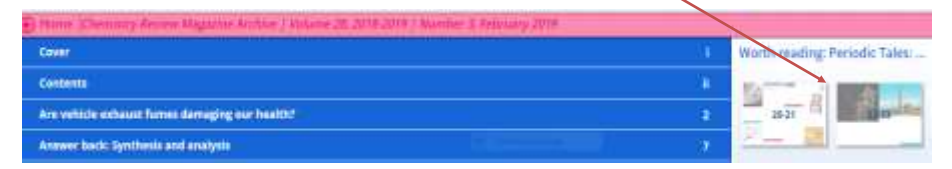

available and you can print by clicking on an print icon.

#### **C) Searching for more than one article**

If you are looking for several articles on a subject search the box at the top right of the screen. Type in your subject and click return a box appears. In **subject** use the down arrow to select the sub-

ject you want, in **title** select which Review Magazine you want to search.

When you have filled in

these two sections another menu appears. Here choose **volume** and choose the **year** you want start with most up to date is best and click **filter**. If you don't find any useful articles  $\frac{1}{x}$  the previous

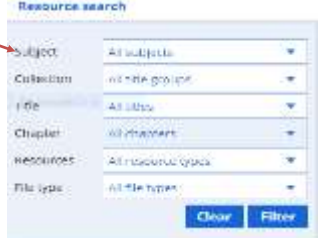

year and other years if necessary. Also view **help videos** on our website and on Brightspace in 'Skills for Success' course area.

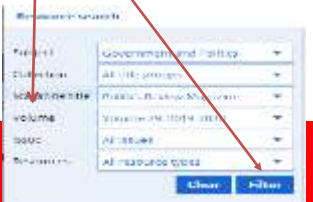

**November 2020**